# SWIM MEET MANAGER 8.0 NEW FEATURES

Updated February 14, 2020

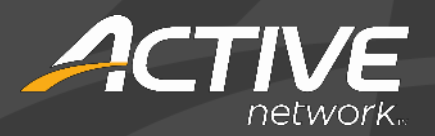

## **ABOUT SWIMMING MEET MANAGER 8.0**

MEET MANAGER 8.0 *for Swimming* (SWMM) is HY-TEK's9th generation of Meet Management software.

- ◆ Provides the very highest level of functionality for Swimming coaches, parents, volunteers and officials.
	- Easy transition from SWMM 7.0 and prior versions.

15 new features have been added.

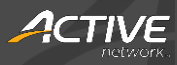

### **NEW FEATURES**

- Set-up and Preferences Menu
	- o The **Set-up** > **Setup Divisions / Region Names** now supports standard Multi-Class Divisions S1 to S39, SB1 to SB39, and SM1 to SM39. You can also limit the highest class to any number from 14 to 39.

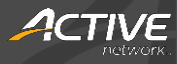

#### • Events Menu

- o In **Events** > **Add or Edit Events**, you can now configure Meet Manager to automatically add a **Multi-Age Best of the Rest Final** heat to the event.
- o The **Events** browser now includes an **Event Note** column.
- o In the **Events** > **Sessions** > **SESSION SCHEDULE** > **Event Interval** column, you can now enter an event interval in seconds which overrides the default session-level interval.
- o In **Events** > **Setup and Use Records**, when checking for broken records, Meet Manager now checks split results.

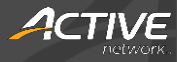

#### • Athletes Menu

- o In the **Athletes** > **Comp#** menu, you can now order athletes by age by selecting the **Order by Athlete age** check box.
- o In the **Athletes** > **Transfer** menu, you can now batch transfer all athletes in one team to another team.

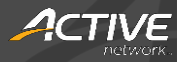

#### • Run Screen

- o In **Run** > **Interfaces** > **Scoreboard** > **Customize**, you can now select to use **Team Abbr**eviations.
- o When entering results for a meet, you can now enter **Over the Time Limit** (**OTL**) results.

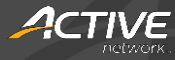

#### • Reports Menu

- o In the **Reports** > **Athlete Rosters Report**, you can now include only athletes not on a relay by selecting the **No Relay Athletes Only** radio button.
- o In the **Reports** > **Results Report**, you can now include the actual time for DQ results by selecting the **DQ Results** check box.
- o In the **Reports** > **Meet Program** report > **Columns / Formats** tab, you can now select to print **All Heats**, **Odd Heats Only** or **Even Heats Only**.
- o In the **Reports** > **Meet Program** report > **Include in Meet Program**, you can now select to **Include session break**.
- o In the **Reports** > **Meet Summary Report** > **Report Type / Format / Options** tab, you can now list all athletes who swam slower in the meet than their seed time by selecting the new **Slower than Seed Time** option.

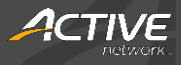

#### • Labels Menu

o In **Labels** > **Award Labels**, you can now select the **Use JD Place** check box to use places by JD assignment instead of by swimmers' times.

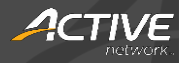